**Business Intelligence Solution Providers** 

Specialized in creating talent resource pool

**Exporting Data from Essbase Using Report Script** 

# **Description:**

BISP is committed to provide BEST learning material to the beginners and advance learners. In the same series, we have prepared a complete end-to end Hands-on Beginner's Guide for Oracle Hyperion Essbase, Planning, HFM, FDQM, FR. The document shows you how to extract data from one Essbase cube using Report Script and Load into another cube. Join our professional training program and learn from experts.

History: Version 0.1

Description Change Review#1

Author Amit Sharma Publish Date 29<sup>th</sup> Nov 2012

www.bispsolutions.com

<u>www.bisptrainigs.com</u>

www.hyperionguru.com Page 1

# Contents

|               | <br>2 |
|---------------|-------|
| Contents      | <br>2 |
| Introduction: | <br>3 |
| Example#1     | <br>5 |
| Example#2     | <br>6 |
| Example#3     | <br>7 |
| Example#4     | 8     |
|               | 9     |
|               |       |

## Introduction:

Moving Data between Essbase Cubes: There may be situations where you require to migrate the data from one Essbase cube to another Essbase cube. One of the possible ways is to do this job by using report script. Report script is an excellent approach to exact data subset from Essbase cube. We have used couple of examples to demonstrate how can be achieved. Below are the possible ways to export data from Essbase, in this document we are going to export data using Report Script.

- 1. Smart View "Working with Query Designer"
- 2. Exporting Data Using the DATAEXPORT Command
- 3. Exporting Data Using MaxL
- 4. Exporting Text Data Using Calculation Scripts
- 5. Exporting Text Data Using Report Scripts

In order to demonstrate this example, we have two Essbase servers (one is source and another one is target).

Note : Both source and target data source should have same outline structure.

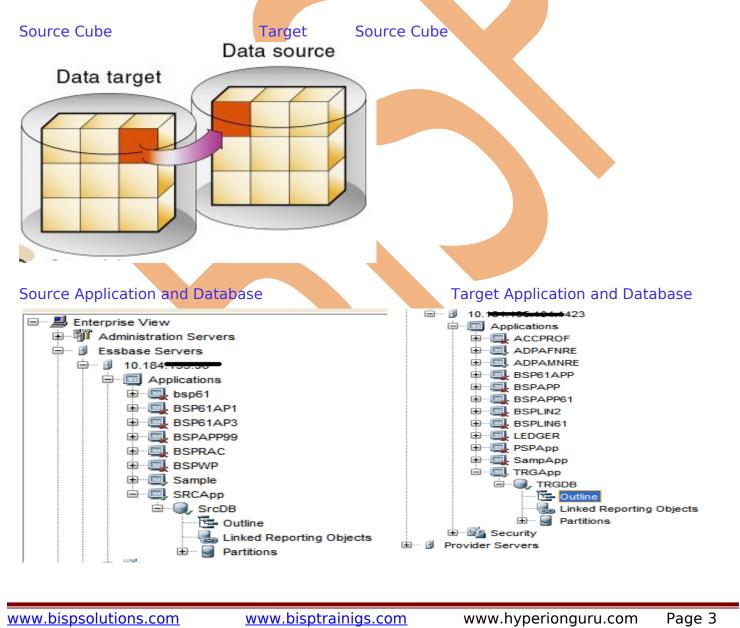

| 🖕 Outline Editor: [10.184. <del>755.55</del> .RCApp.SrcDB]                                                                                                    |                                                                                     |
|----------------------------------------------------------------------------------------------------|-------------------------------------------------------------------------------------|
| · · · · · · · · · · · · · · · · · · ·                                                                                                    |                                                                                     |
|                                                                                                    |                                                                                     |
| Outline Properties Text List Manager Modifications                                                                                                    | Outline Properties Text List Manager Modifications                                  |
| Outline: SrcDB (Active Alias Table: Default)                                                                                                    | Outline: TRGDB (Active Alias Table: Default)                                        |
| ⊕Year Time <4> (Active Dynamic Time Series Members: H-T-D, Q-T-D) (Dynamic Calc)                                                                                                   | i → Year Time <4> (Active Dynamic Time Series Members: H-T-D, Q-T-D) (Dynamic Calc) |
| GL_Accounts Accounts <4> (Label Only)                                                                                                    |                                                                                     |
|                                                                                                    |                                                                                     |
| i Inventory (~) <3> (Label Only)                                                                                                    | ⊞Inventory (~) <3> (Label Only)                                                     |
| E Ratios (~) <3> (Label Only)                                                                                                    |                                                                                     |
| B⊸Product <4><br>B⊸F&B (+) <3> (Alias: Colas)                                                                                                    |                                                                                     |
| Electronics (+) <4> (Alias: Root Beer)                                                                                                    |                                                                                     |
| HeavyElectricals (+) <3> (Alias: Cream Soda)                                                                                                    |                                                                                     |
|                                                                                                    | ⊡Cosmatics (+) <3> (Alias: Fruit Soda)                                              |
| G-Gep_Region <4><br>G-NA_East (+) <5> (UDAS: Major Market)                                                                                                    |                                                                                     |
|                                                                                                    |                                                                                     |
|                                                                                                    |                                                                                     |
| ⊕Central (+) <6> (UDAS: Major Market)                                                                                                    | ECentral (+) <6> (UDAS: Major Market)                                               |
|                                                                                                    | Scenario <4> (Label Only)     Actual (+)                                            |
| Budget (~)                                                                                                    | Budget (~)                                                                          |
| Variance (~) (Dynamic Calc) (Two Pass) [Formula: @VAR(Actual, Budget);]                                                                                                    | Variance (*) (Dynamic Calc) (Two Pass) [Formula: @VAR(Actual, Budget);]             |
| LVariance % (*) (Dynamic Calc) (Two Pass) [Formula: @VARPER(Actual, Budget);]                                                                                                    | Variance % (*) (Dynamic Calc) (Two Pass) [Formula: @VARPER(Actual, Budget);]        |
| New         Essbase       Scripts         Wizards         Report script         Calculation script         MaxL script         MDX script         Rules file         Help       OK |                                                                                     |
|                                                                                                    |                                                                                     |

www.bispsolutions.com

# Example#1 Exacting data from Source Data Cube and load into target using different formatting options.

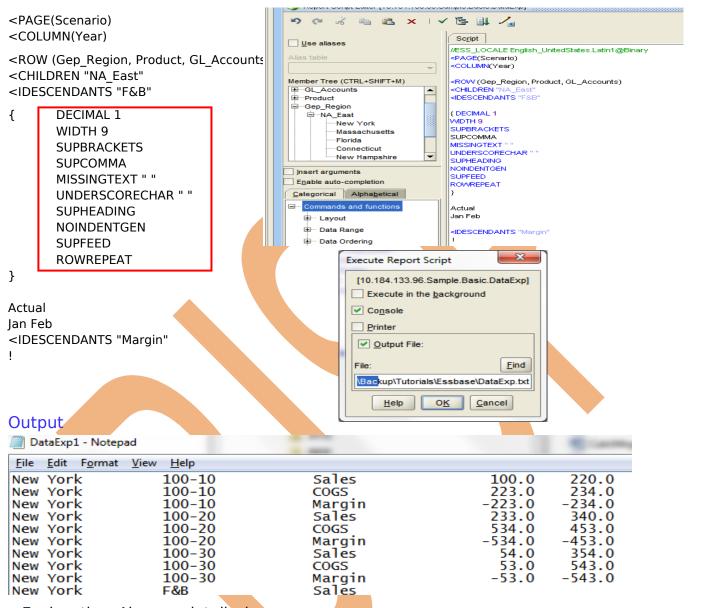

Explanation: Above script displays <PAGE(Scenario) Actual in Page Layout, <COLUMN(Year) Jan, Feb in column Layout, <ROW (Gep\_Region, Product, GL\_Accounts) Region="NA\_East" Product = IDESCENDANTS "F&B" and Measures as GL\_Accounts Margin. The data file has been created in such a way that, it can be loaded to target system application database. In order to ensure that is compatible with target cube, multiple formatting options are used (SUPHEADING SUPCOMMA). The final step is to load data into target cube(if require the dataload rule file is to be created)

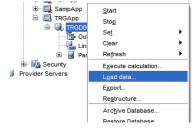

www.bispsolutions.com

www.bisptrainigs.com

www.hyperionguru.com Page 5

### Example#2 Exacting data using Attribute Dimension.

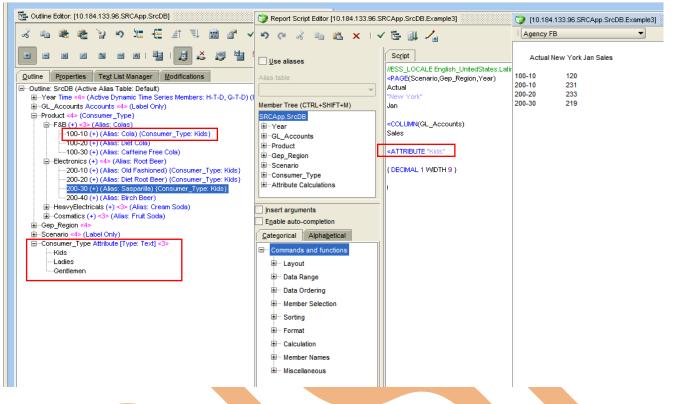

**Explanation:** In the above example, we are accessing the products based on Attribute Dimension Name Consumer\_Type. We want only those products to be migrated to target cube which are consumed by Kids. It looks to the end use as if attribute is a real dimension on one hand, on another it doesn't add any overheads to the Essbase cube size. You can see in the output window, Product "100-10" is visible, as it is associated with attribute dimension member "Kids".

#### ATTRIBUTE

Returns all base-dimension members associated with a specified attribute.

#### **Syntax**

<ATTRIBUTE attMbrName

## **Example#3** Exacting Top 5 Products from source cube and load into target.

| Report Script Editor [10.184.133.96.SRCApp.SrcDB.Example2]                                                                                                    |                                                                                                    | [10.184.133.96.SRCApp.SrcDB.Example2 |                                      |            |
|----------------------------------------------------------------------------------------------------|----------------------------------------------------------------------------------------------------|--------------------------------------|--------------------------------------|------------|
| 🄊 (4 🐇 🐚 🖪 🗙 🗆 🗸                                                                                                    | / 🔄 💵 🖌                                                                                                    | Agency FB                            |                                      | •          |
| Lias table                                                                                                    | Script           //ESS_LOCALE English_UnitedStates.Latin1@Binary <page(scenario,gep_region,year)< td=""></page(scenario,gep_region,year)<>                                                | 200-20                               | v York Jan Sales                     |            |
| Member Tree (CTRL+SHIFT+M) SRCApp.SrcDB  Gradient GL_Accounts Gradient GL_Accounts Gradient Gep_Region Gradient Scenario Gradient Consumer_Type Gradient Glautions                           | Actual "New York" Jan <column(gl_accounts) (="" <<u="" <row="" lev0,product="" product)="" sales="">DECIMAL 1 WDTH 9 } <top(3,@dataco< u="">(1)) !</top(3,@dataco<></column(gl_accounts)> | 200-40<br>200-10                     | 232<br>231                           |            |
| /ESS_LOCALE English_Unit<br>PAGE(Scenario,Gep_R<br>Actual<br>"New York"<br>Jan<br>COLUMN(GL_Accounts<br>Sales<br>ROW ( Product)<br>Lev0,Product<br>DECIMAL 1 WIDTH 9 }<br>TOP(3,@Datacol(1)) | egion,Year)                                                                                                    |                                      |                                      |            |
| ime due to high load durii<br>ube which are extensivel                                                                                                    | e example, we are extracting Top 3<br>ng peak business hours, you like to r<br>y being used. This can be done by u<br>ction takes two parameters, number                                  | nigrate the o<br>sing Top fund       | data into anothe<br>ction. As you se | er<br>e in |

Returns rows with the highest values of a specified data column.

## **Syntax**

<TOP ([<rowgroupDimension>,] <rows>, <column>)

## Example#4 Exacting data source cube and load into target using Restrict(Where) Clause.

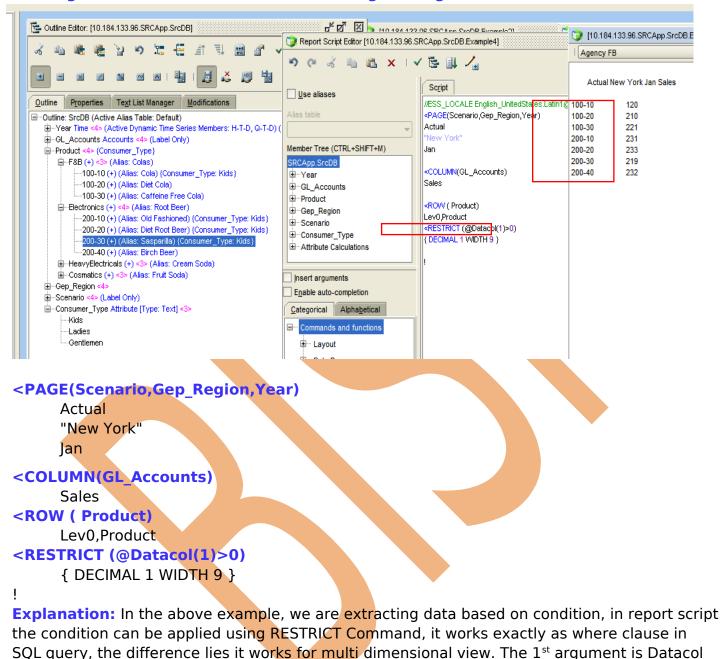

#### RESTRICT

The RESTRICT command specifies the conditions that the row must satisfy before it becomes part of a result set.

#### Syntax

<RESTRICT (<column | value> <operator> <column | value> {<logicalOperator> <column | value> <operator> <column | value> })

position, conditional operator and value <a>Operator</a> Datacol(1)>0

## **Example#5** Exacting data source cube and load into target using Restrict(Where) Clause.

| .SRCApp.SrcDB.Example5]                                                                                                    | 💓 🔰 [10.164.133.96                                                              | .SRCApp.SrCDB.Exa                              | mpiesj (Statistica)                                 |                                                |
|----------------------------------------------------------------------------------------------------|---------------------------------------------------------------------------------|------------------------------------------------|-----------------------------------------------------|------------------------------------------------|
| <ul> <li>✓ E III /</li> </ul>                                                                                                    | Agency FB                                                                       |                                                | •                                                   |                                                |
| Script                                                                                                    | Sales 100-10 Actual                                                             |                                                |                                                     |                                                |
| //ESS_LOCALE English_UnitedStates.Latin1@Binary<br><page (gl_accounts,="" product)<="" td=""><td></td><td>Qtr1</td><td>Qtr2 Hal</td><td>f Yr Sales</td></page>                                                                              |                                                                                 | Qtr1                                           | Qtr2 Hal                                            | f Yr Sales                                     |
| Sales<br>"100-10"<br><column (scenario,="" year)<br="">Actual<br/>Qtr1 Qtr2<br/>{CALCULATE COLUMN "Half Yr Sales" = 1 + 2<br/>WIDTH 27 WIDTH 20 20 21<br/>}<br/><rowv (gep_region)<br=""><ichild "na_east"<br="">!</ichild></rowv></column> | New York<br>Massachusetts<br>Florida<br>Connecticut<br>New Hampshire<br>NA_East | 120<br>#Missing<br>#Missing<br>#Missing<br>120 | 464<br>1,248<br>1,244<br>1,223<br>1,143<br>#Missing | 584<br>1,248<br>1,244<br>1,223<br>1,143<br>120 |
| xample#5 Calculation<br>PAGE (GL_Accounts, Product)<br>ales<br>.00-10"                                                                                                    |                                                                                 |                                                |                                                     |                                                |
| COLUMN (Scenario, Year)                                                                                                    |                                                                                 |                                                |                                                     |                                                |
| ctual<br>htr1 Qtr2                                                                                                    |                                                                                 |                                                |                                                     |                                                |
|                                                                                                    | es" = 1 + 2                                                                     |                                                |                                                     |                                                |
| tr1 Qtr2<br>CALCULATE COLUMN "Half Yr Sal                                                                                                    | es" = 1 + 2                                                                     |                                                |                                                     |                                                |

**Explanation:** In the above example, we have used column calculation function. The source outline Time Dimension hierarchy doesn't have "Half year", however the target cube may have. Therefore, we want to calculate the Half Year on the fly and load to target cube. The calculate column function takes "Label" "Half Yr Sales" and Expression 1+2.

### **CALCULATE COLUMN**

Creates a new report column, performs on-the-fly calculations, and displays the calculation results in the newly-created column. Each new calculated column is appended to the right of the existing columns in the order in which it is created, and is given the next available column number. See <u>ORDER</u> for more information on column numbering and ordering.

#### **Syntax**

{ CALCULATE COLUMN "newColumn" = expression }

www.bispsolutions.com